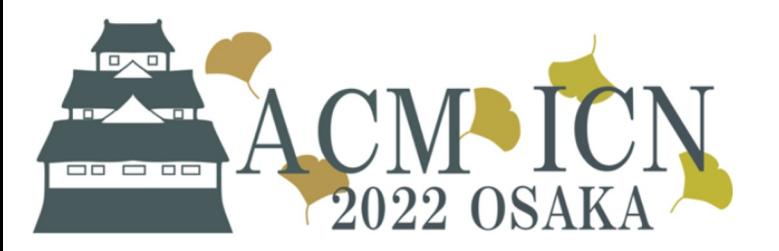

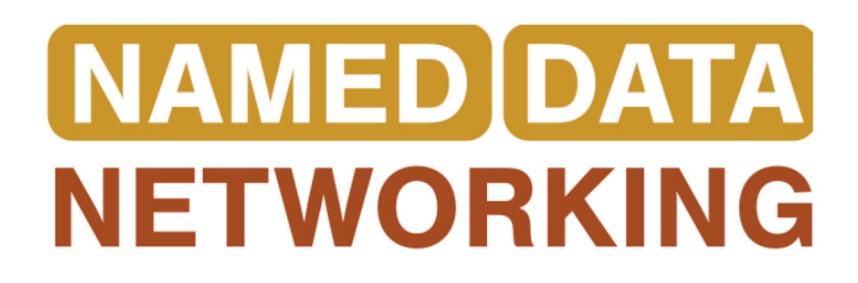

# Mini-NDN: Overview, Getting Started, Example Scenario

Tutorial: NDN Evaluation Tools: ndnSIM and Mini-NDN

## **Outline**

- **Overview**
- Getting Started
- Example scenario
	- Getting started
	- Prepare environment
	- Writing scenarios
	- More

# **Overview**

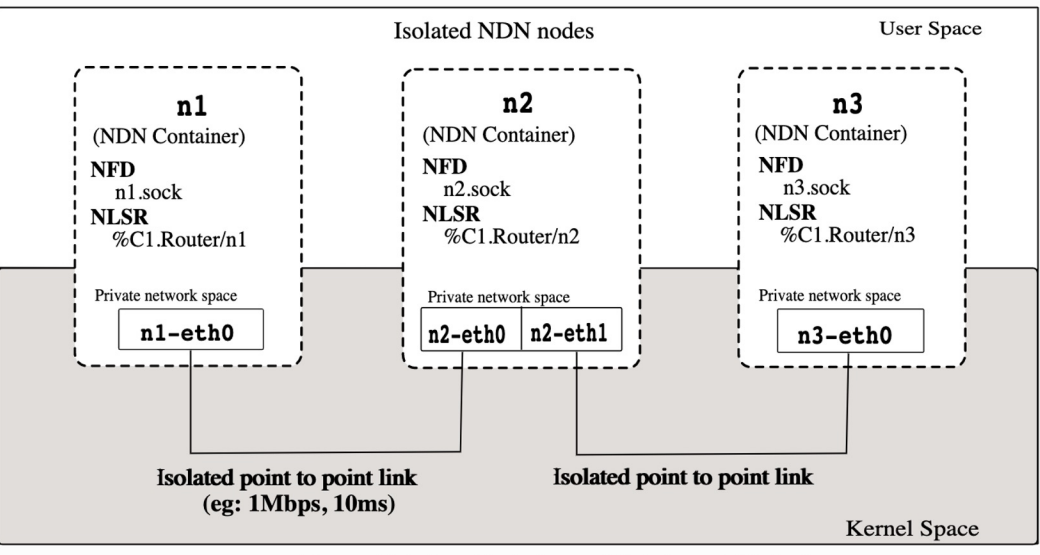

Figure: Relationship between Minindn and Mininet

- Mini-NDN is a Mininet based network emulator
- Provides quick and easy environment for testing, experimentation, and research on the NDN platform
- A full NDN network can be run on a single system (laptop, server, etc.)
- Each node in the network can run forwarding, routing, and NDN applications
- Independent of changes in NDN platform

### **Current Status**

- Actively maintained

Mini-NDN is open and free software licensed under the GPL 3.0 license.

### **Getting Started**

- Works on the following Linux distributions:
	- Ubuntu 20.04 (recommended)
	- Debian 11 (WiFi scenario does not work)
	- Fedora 33 (WiFi scenario does not work)

### **Dependencies**

- Mininet
- Mininet-WiFi (optional)
- NDN Packages
	- NDN Forwarding Daemon (NFD)
	- Named Data Link State Routing (NLSR)
	- NDN Essential Tools (ndn-tools)
	- NDN Traffic Generator
- Infoedit

### Installation

Step 1: git clone git@github.com:named-data/mini-ndn.git

Step 2: ... /install.sh

Some of the notable features offered by installation script (install.sh)

- NDN packages (NFD, NLSR, ndn-cxx..) from source
	- ./install.sh --source
- NDN packages from PPA
	- ./install.sh --ppa
- Applying dummy keychain (--dummy-keychain)
	- Skip signing and verifications to run experiments faster
	- Only use if experiments doesn't require signature verification
- Install without wifi module (--no-wifi)
- Install specific version of NDN package when installing from source
	- --nfd=[VERSION]

#### $(.)$ install.sh -h -- vie

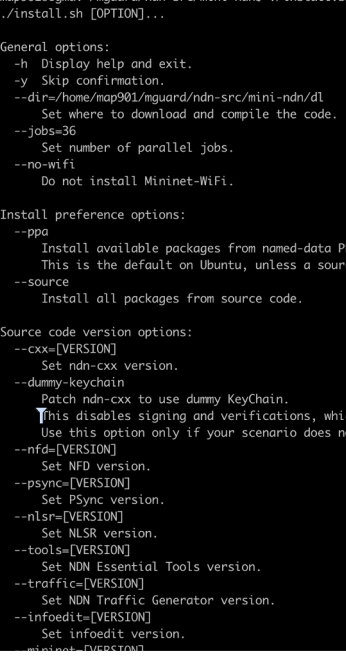

### Installation (cont..)

- Using Container/Virtualbox
- Easy way to install and play
- System requirement/Recommendation
	- At least, CPU core count (default 4 cores) and RAM (default 4GB)

### **Using Vagrant**

- Simple way
	- Pre-compiled Mini-NDN box:
		- Steps:
			- Choose your installation folder
			- copy the Vagrantfile there
			- run `vagrant up`
- Hard way
	- Why?  $\rightarrow$  pre-compiled Mini-NDN box may not have latest dependencies
	- Steps:
		- Grab a vagrant box
		- run vagrant up
		- Follow the installation instruction from the previous slide

### Installation (cont..)

Using Docker

### **Verification**

sudo python examples/mnndn.py

### **Features**

-

### Documentation and Examples

- Detailed documentation: *https://minindn.memphis.edu/*
	- o **Includes:** installation guide, writing basic examples, links to source code many more
- Source code: https://github.com/named-data/mini-ndn
- Examples: https://github.com/named-data/mini-ndn/tree/master/exan
- Mailing List: https://www.lists.cs.ucla.edu/mailman/listinfo/mini-ndn